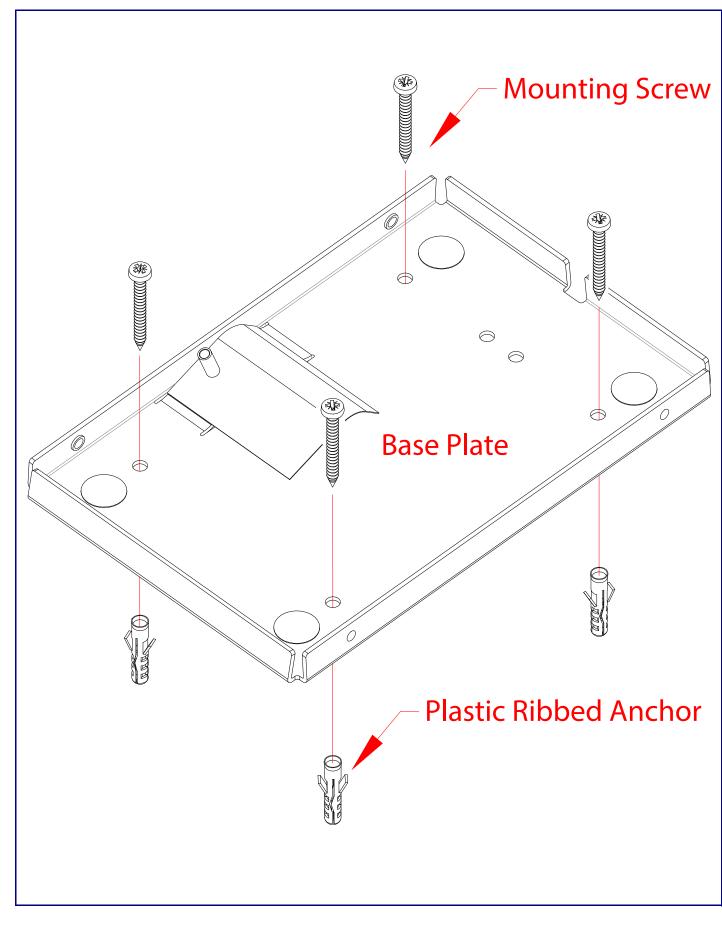

SIP Compliant 011446 Parameter IP Addressing IP Address<sup>a</sup> Web Access Username

Web Access Password Subnet Mask<sup>a</sup> Default Gateway<sup>a</sup>

a. Default if there is not a DHCP server present.

## Getting Started

- Download the Multicast VoIP Microphone Operations Guide PDF file, from the product page at: https://www.cyberdata.net/products/011446
- Create a plan for the locations of your Multicast VoIP Microphones.
- instructions.
- WARNING: This enclosure is not rated for any AC voltages!

#### Parts

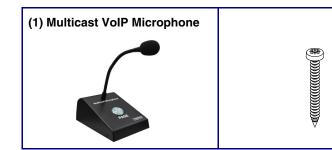

# Contacting CyberData

| Corporate Headquarters                                                        |                                |
|-------------------------------------------------------------------------------|--------------------------------|
| CyberData Corporation<br>3 Justin Court<br>Monterey, CA 93940, USA            | Sales: 8<br>Support<br>Support |
| Phone: 831-373-2601<br>Fax: 831-373-4193<br><u>https://www.cyberdata.net/</u> | RMA De<br>Warrant              |

© 2023, CyberData Corporation, ALL RIGHTS RESERVED 931998A

# CyberDataInstallation Quick ReferenceThe IP Endpoint CompanyMulticast VoIP Microphone

| Factory Default Setting |
|-------------------------|
| DHCP                    |
| 192.168.1.23            |
| admin                   |
| admin                   |
| 255.255.255.0           |
| 192.168.1.1             |
|                         |

 WARNING: This product should be installed by a licensed electrician according to all local electrical and building codes. • WARNING: To prevent injury, this apparatus must be securely attached to the floor/wall in accordance with the installation

• WARNING: The PoE connector is intended for intra-building connections only and does not route to the outside plant.

#### (1) Mounting Kit

(4) #6 x 1.25 inches Sheet Metal Screw

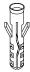

(4) #6 Ribbed Plastic Anchor

831-373-2601 ext. 334 t: 831-373-2601 ext. 333 Website: https://support.cyberdata.net/ epartment Contact and Status: https://support.cyberdata.net/ ty Information: https://support.cyberdata.net/

## Dimensions

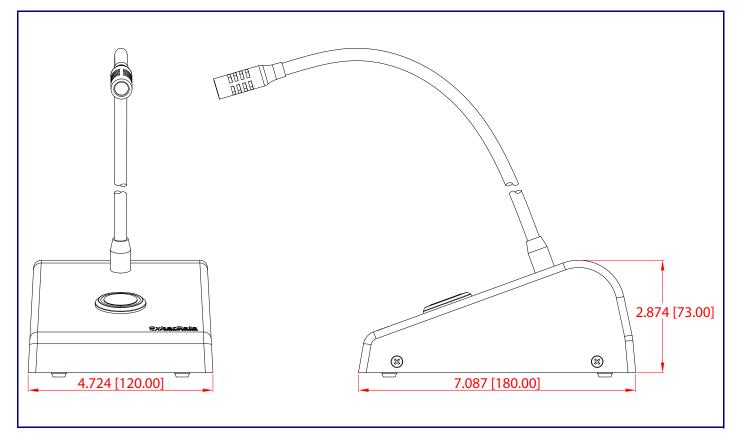

# Paging to Multicast Enabled Endpoints

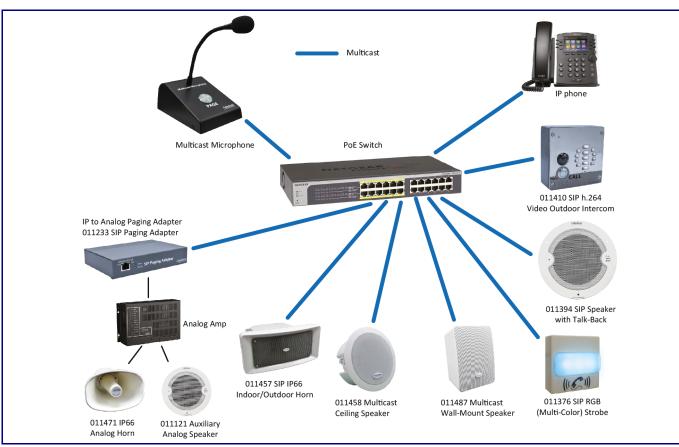

## **RTFM Button**

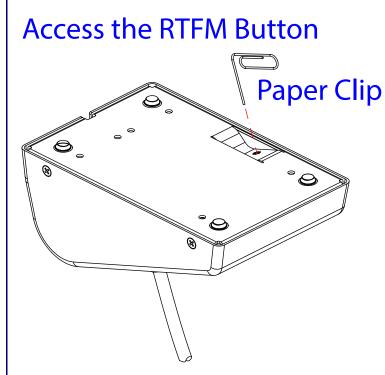

# Connecting the Network Cable

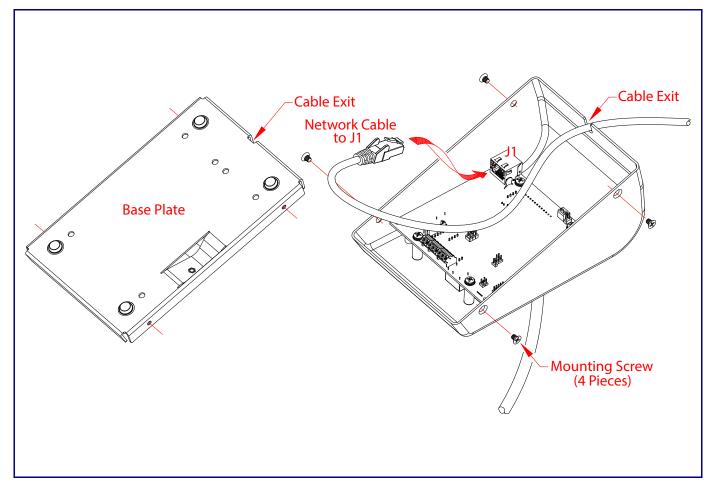

When the device is operational and linked to a network, you can use the Reset Test Function Management (RTFM) button to restore the device to the factory default settings.

To restore the device to factory default settings:

• Press and hold the RTFM button for more than five seconds, and then release the RTFM button.